## **Lukioiden sähköinen ainevalintalomake**

Opintopolussa on linkki "Jyväskylän lukiokoulutukseen hakevan lisätiedot", josta hakija pääsee suoraan tähän näkymään:

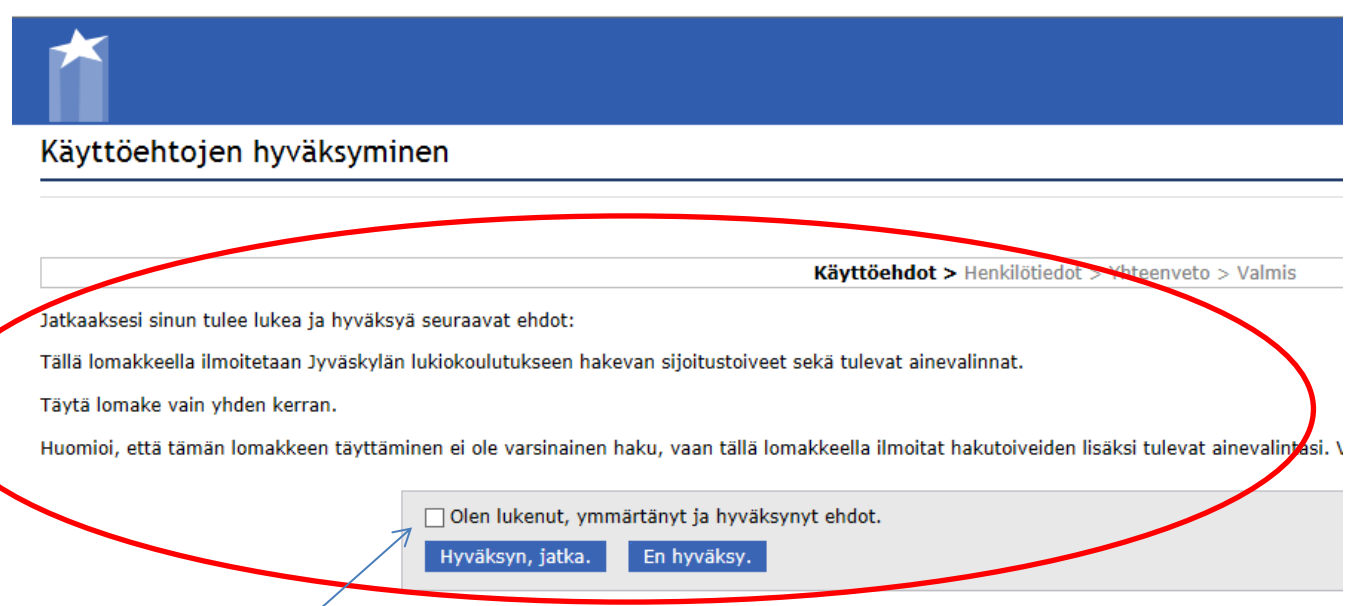

Hakijan tulee hyväksyä käyttöehdot.

Hakijalle avautuu lomake, johon tulee täyttää kaikki tähdellä (\*) merkityt kentät. Henkilötunnuksen on oltava oikein (ohjelma ei hyväksy väärää tunnusta).

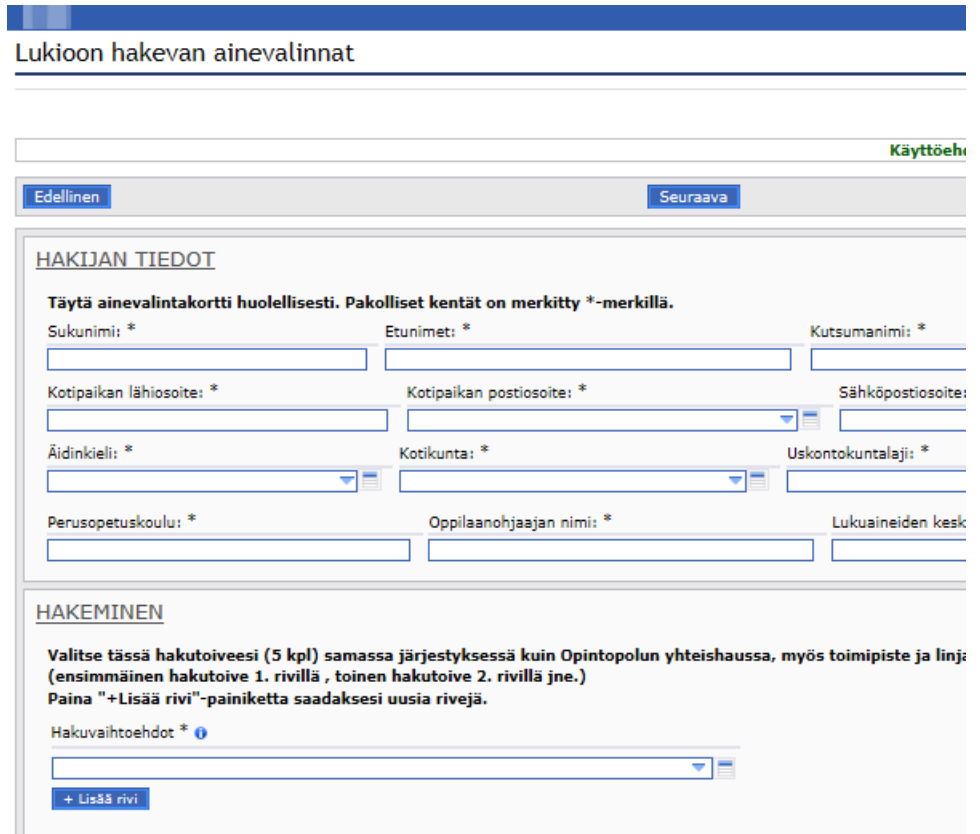

Täytettyään kaikki tiedot hakija siirtyy **lomakkeen yläosaan** ja valitsee **"Seuraava"** painikkeen.

HUOM! **Ennen tallentamista** hakija **voi tulostaa ainevalintalomakkeen** sivun oikeassa reunassa olevasta **"Tulostettava versio"-** painikkeesta (tallentamisen jälkeen lomake ei ole enää tulostettavissa)!

Kun hakija **tallentaa lomakkeen**, hän saa vielä pyynnön vahvistaa tallennus. Kun hakemus on tallennettu, hakija saa ruudulle ilmoituksen tallennuksesta.

Jos sähköpostiosoite on ilmoitettu lomakkeella, hakija saa viestin tallennuksesta myös sähköpostiinsa (viestissä ei ole sijoitustoiveita eikä ainevalintoja).

Hakijan tulee täyttää lomake erittäin huolellisesti, koska lomakkeelle ei voi palata enää sen jälkeen kun se on tallennettu. Mikäli hakijan lomakkeella kuitenkin jää virheitä, hän voi ottaa yhteyttä:

Päivi Hyvärinen, @-posti: [paivi.hyvarinen@jao.fi](mailto:paivi.hyvarinen@jao.fi)